Федеральное агентство по техническому регулированию и метрологии Федеральное государственное унитарное предприятие «Уральский научно-исследовательский институт метрологии» (ФГУП «УНИИМ»)

УТВЕРЖДАЮ ектор ФГУП «УНИИМ» С.В. Медведевских  $#$  »  $O#$ 2018 г.

# ГОСУДАРСТВЕННАЯ СИСТЕМА ОБЕСПЕЧЕНИЯ ЕДИНСТВА ИЗМЕРЕНИЙ

# **БЛОКИ СОГЛАСОВАНИЯ С** ЦКР **БС-ЦКР**

Методика поверки МП 43-264-2018

> Екатеринбург 2018

## ПРЕДИСЛОВИЕ

1 РАЗРАБОТАНА: ООО «НПО САУТ» ФГУП «УНИИМ»

2 ИСПОЛНИТЕЛИ: Зенков В.В. (ООО «НПО САУТ») Засыпкин С.А. (ФГУП «УНИИМ»)

3 УТВЕРЖДЕНА ФГУП «УНИИМ»: « <del>/ / »</del>  $\rho$  *P* 2018 г.

4 ВВЕДЕНА ВПЕРВЫЕ

# СОДЕРЖАНИЕ

 $\mathcal{A}^{\mathcal{A}}$ 

 $\mathcal{A}^{\text{max}}_{\text{max}}$  and  $\mathcal{A}^{\text{max}}_{\text{max}}$ 

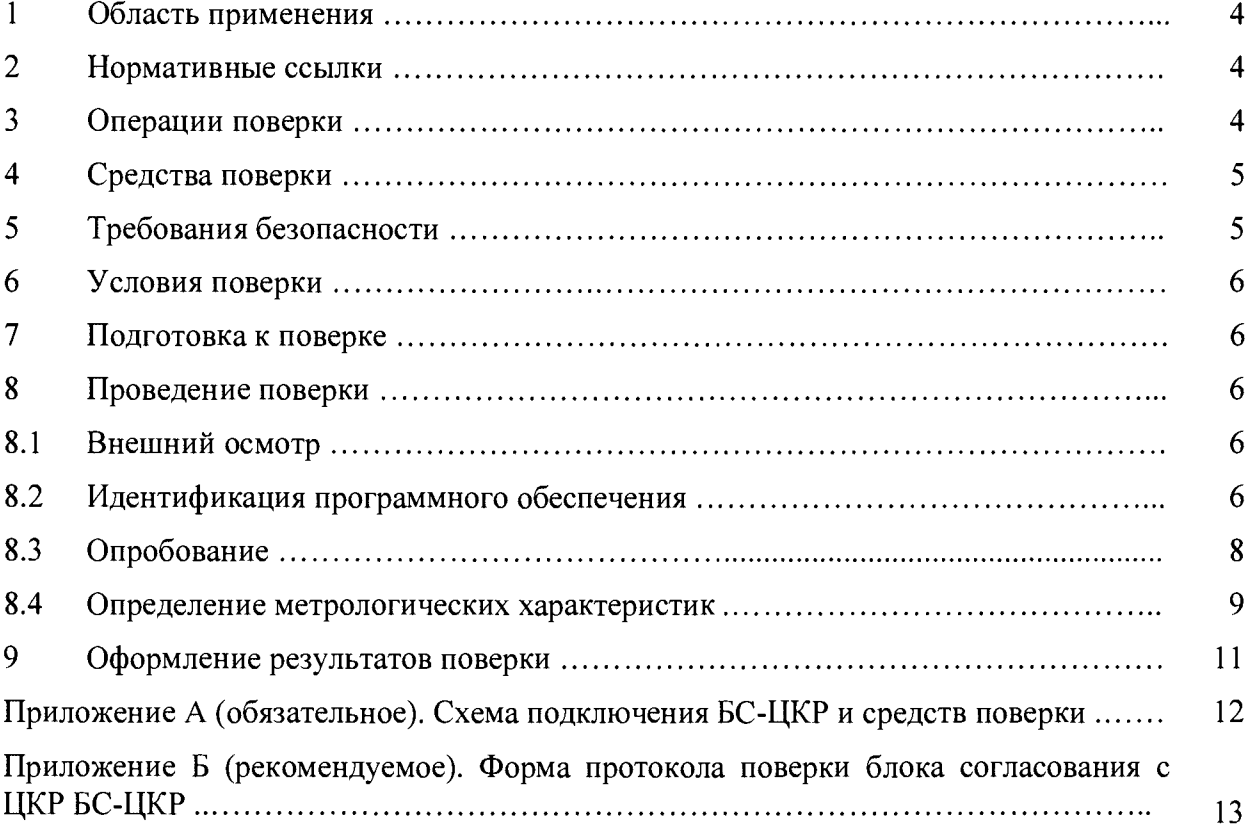

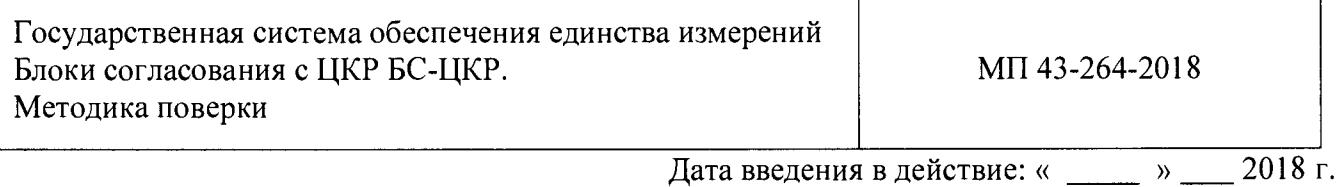

**1 ОБЛАСТЬ ПРИМЕНЕНИЯ**

<span id="page-3-0"></span>Настоящая методика распространяется на блоки согласования с ЦКР БС-ЦКР (далее - БС-ЦКР), предназначенные для измерений и преобразований сигналов, поступающих с датчиков давления в виде напряжения постоянного электрического тока, в цифровой код, пропорциональный значениям давления на входе датчиков давления.

Настоящая методика устанавливает методы и средства первичной и периодической поверок БС-ЦКР.

Интервал между поверками - четыре года.

# <span id="page-3-1"></span>**2 НОРМАТИВНЫЕ ССЫЛКИ**

В настоящей методике использованы ссылки на следующие документы:

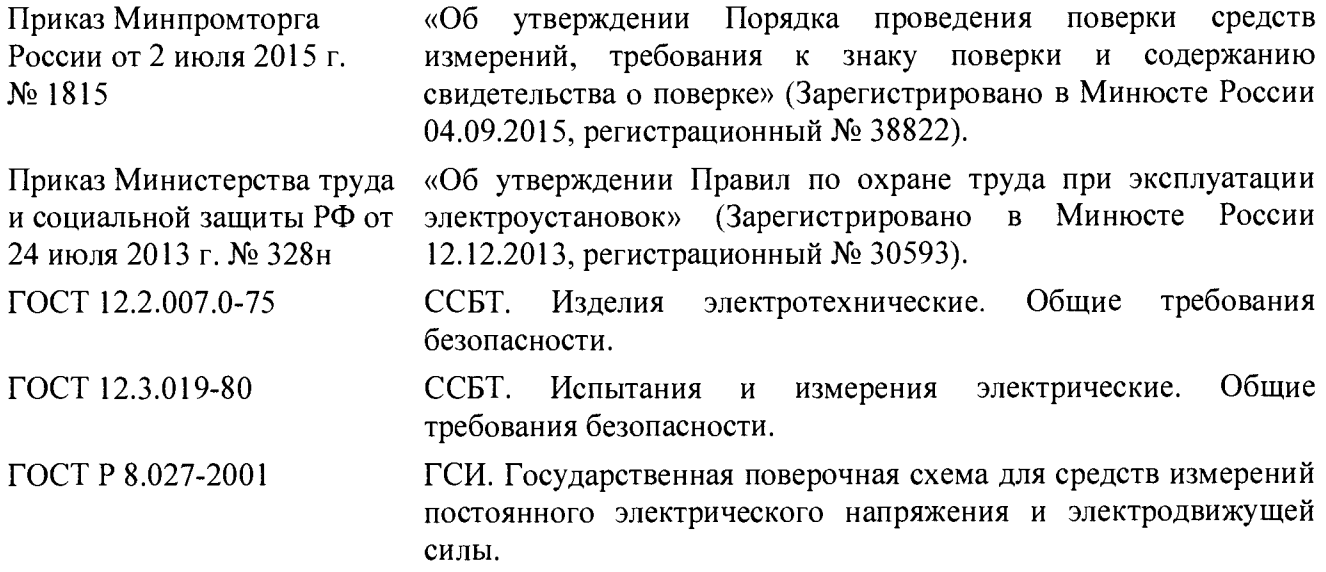

## **3 ОПЕРАЦИИ ПОВЕРКИ**

<span id="page-3-2"></span>3.1 При проведении первичной и периодической поверок БС-ЦКР должны быть выполнены операции, указанные в таблице 1.

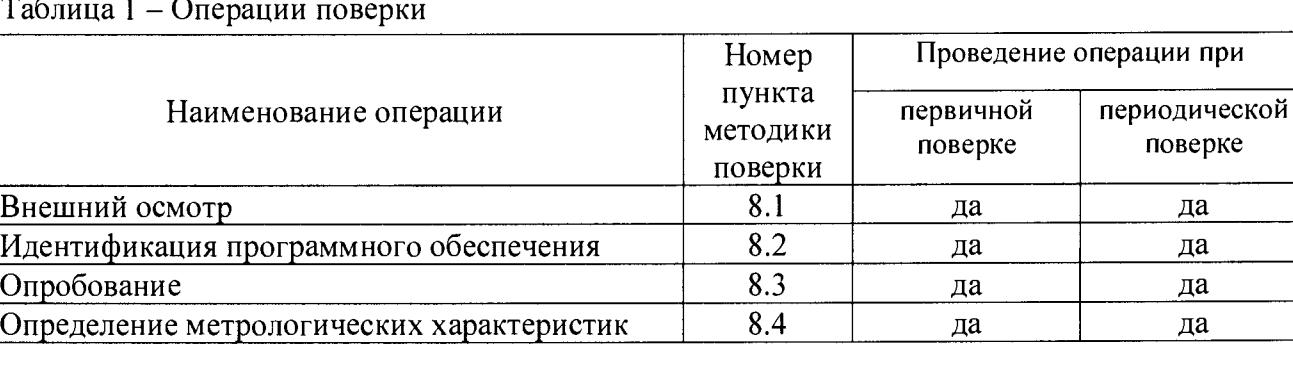

Таблица 1 – Операции поверки

3.2 При несоответствии характеристик БС-ЦКР требованиям по одному из пунктов таблицы 1 проверку прекращают, БС-ЦКР признают непригодным к применению.

<span id="page-4-0"></span>При несоответствии характеристик БС-ЦКР по п.п. 8.1-8.3 результаты поверки оформляются согласно требованиям, приведенным в п.9 настоящей методики, без формирования протокола поверки в автоматическом режиме.

## **4 СРЕДСТВА ПОВЕРКИ**

4.1 При проведении поверки БС-ЦКР применяют следующие средства поверки.

Таблица 2 - Средства поверки БС-ЦКР

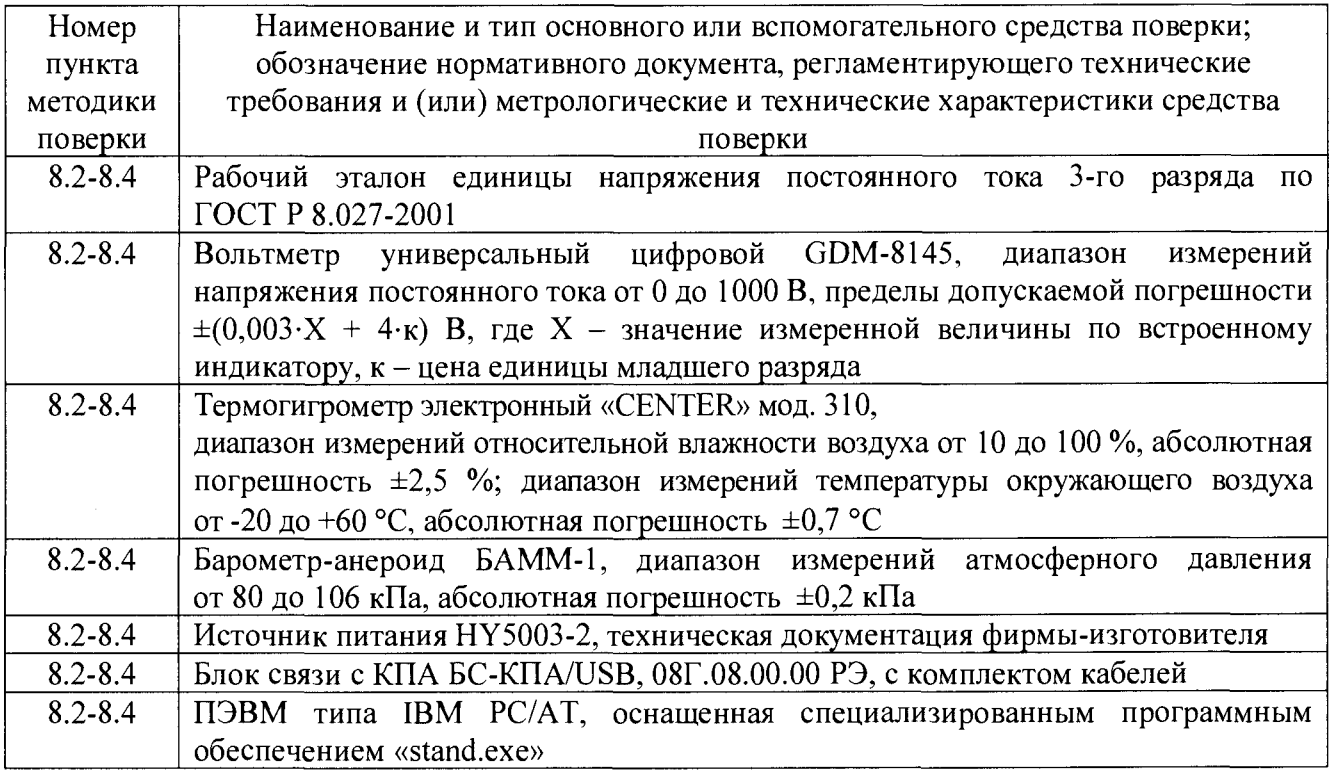

4.2 Рабочий эталон единицы напряжения постоянного тока 3-го разряда по ГОСТ Р 8.027-2001, применяемый при поверке БС-ЦКР, должен быть аттестован и иметь действующее свидетельство об аттестации. Средства измерений должны иметь действующие свидетельства о поверке.

<span id="page-4-1"></span>4.3 Допускается применение других средств поверки, отличающихся от приведённых в таблице 2, при условии обеспечения ими определения метрологических характеристик с требуемой точностью.

## **5 ТРЕБОВАНИЯ БЕЗОПАСНОСТИ**

5.1 При выполнении измерений должны быть соблюдены требования Приказа Министерства труда и социальной защиты РФ от 24 июля 2013 г. № 328н «Об утверждении Правил по охране труда при эксплуатации электроустановок», ГОСТ 12.2.007.0-75, ГОСТ 12.3.019-80, а также требования эксплуатационной документации на БС-ЦКР.

5.2 К поверке БС-ЦКР допускаются лица, изучившие настоящую методику, руководство по эксплуатации БС-ЦКР и средств поверки, имеющие квалификационную группу по технике безопасности не ниже III при работе на установках до 1000 В, прошедшие обучение в качестве поверителей средств измерений и работающие в организации, аккредитованной на право поверки.

## **6 УСЛОВИЯ ПОВЕРКИ**

При проведении поверки БС-ЦКР должны соблюдаться следующие условия:

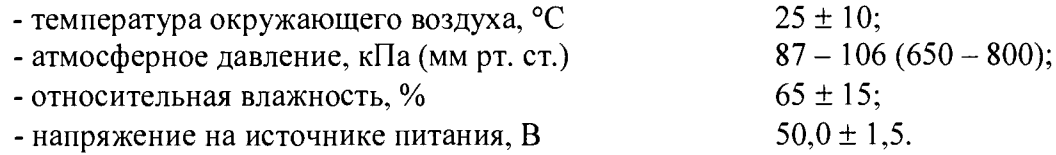

Примечание - Напряжение на источнике питания величиной (50,0  $\pm$  1,5) В, контролируемое вольтметром, обеспечивает номинальное напряжение питания БС-ЦКР  $(15,0 \pm 1,5)$  B.

### 7 **ПОДГОТОВКА К ПОВЕРКЕ**

7.1 Перед проведением поверки БС-ЦКР и средства поверки БС-ЦКР должны быть выдержаны в условиях поверки не менее двух часов.

7.2 БС-ЦКР и средства поверки БС-ЦКР должны быть подготовлены к работе в соответствии с требованиями эксплуатационных документов.

## **8 ПРОВЕДЕНИЕ ПОВЕРКИ**

#### **8.1 Внешний осмотр**

8.1.1 При проведении внешнего осмотра должно быть установлено соответствие БС-ЦКР следующим требованиям:

- комплектность БС-ЦКР должна соответствовать требованиям эксплуатационной документации;

- маркировка, функциональные надписи, заводской номер БС-ЦКР должны читаться и восприниматься однозначно, а также соответствовать требованиям эксплуатационной документации;

- разъемы БС-ЦКР для присоединения внешних электрических цепей и цепь заземления должны быть в исправном состоянии;

- БС-ЦКР не должен иметь механических повреждений;

- наличие и целостность пломб изготовителя.

8.1.2 БС-ЦКР считается выдержавшим внешний осмотр, если он соответствует приведенным в п.8.1.1 требованиям.

#### **8.2 Идентификация программного обеспечения**

8.2.1 Собрать схему поверки в соответствии с рисунком АЛ Приложения А. Включить источник питания, установить напряжение постоянного тока 50 В. Проконтролировать с помощью вольтметра, что установленное значение напряжения на источнике питания находится в пределах (50,0  $\pm$  1,5) В. Включить блок согласования с КПА БС-КПА/USB (далее – БС-КПА/USB).

8.2.2 Загрузить программное обеспечение (далее – ПО) «stand.exe» (см. рисунок 1). Версия ПО «stand.exe», отображаемая в заголовке главного меню, должна соответствовать приведенной в таблице 3.

Таблица 3 - Идентификационные данные ПО «stand.exe»

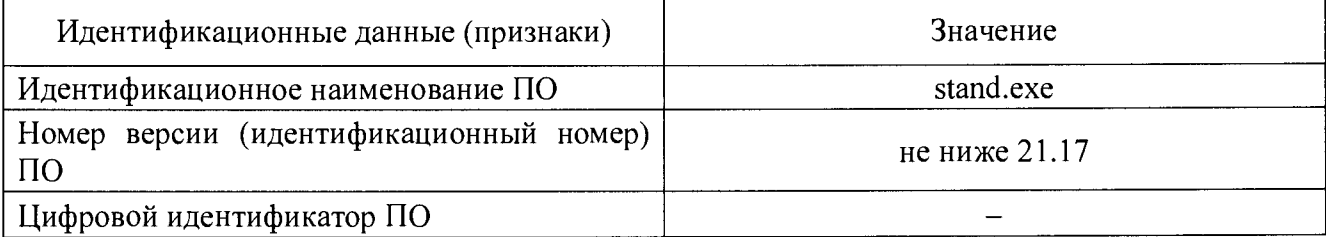

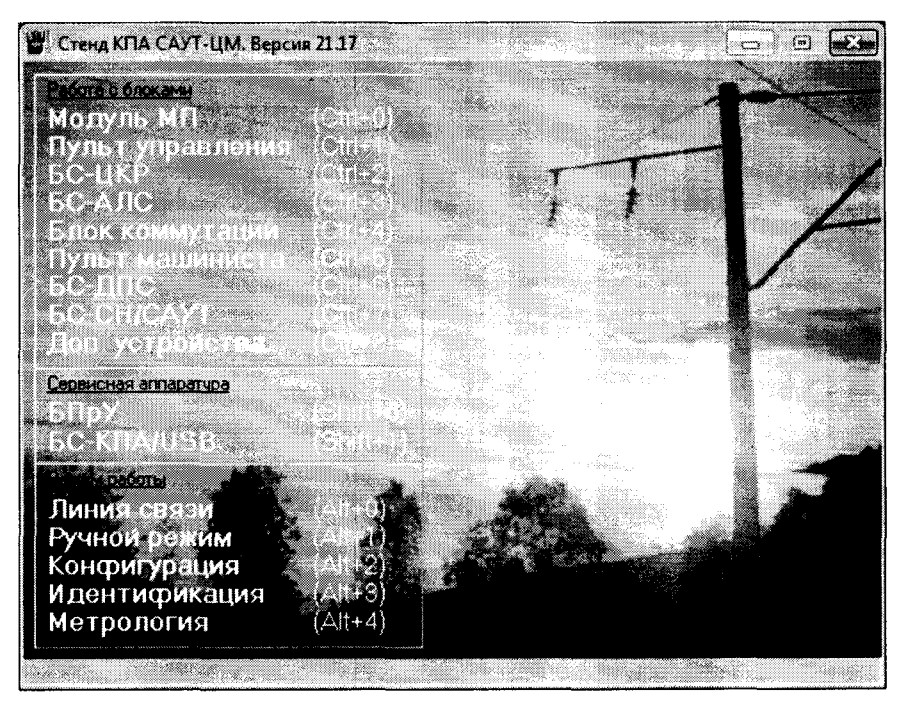

Рисунок 1 - Главное меню ПО «stand.exe»

8.2.3 Для автоматического формирования протокола поверки необходимо в поле «Режим работы» выбрать «Метрология». В открывшемся окне «Метрология» ввести данные в поля «Поверитель», «Организация», «Вид поверки» (выбрать выпадающем меню  $\overline{B}$ «первичная/первичная после ремонта/периодическая»), «Рабочий эталон», «Вольтметр (контроль напряжения на ИП)», «Источник питания», «БС-КПА», «Условия проведения поверки» и нажать кнопку «Применить» (см. рисунок 2).

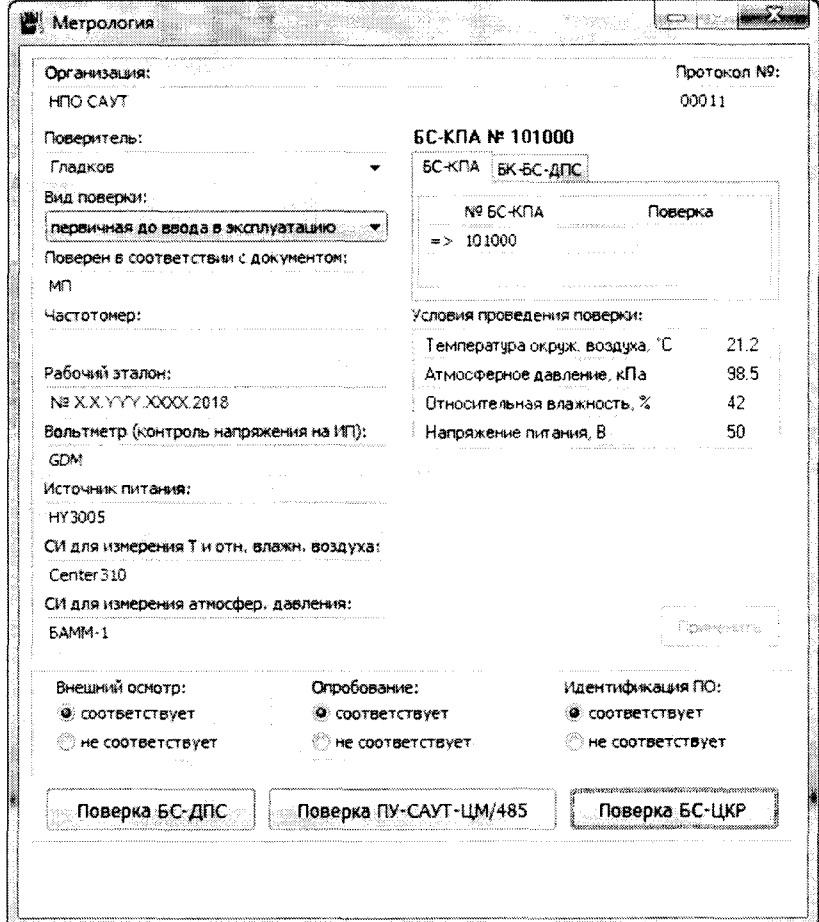

Рисунок 2 - Пример ввода данных в окне «Метрология»

8.2.4 Закрыть окно программы «Метрология». Произойдет переход в главное меню  $\overline{10}$ «stand.exe». В поле «Режим работы» выбрать «Идентификация». Результаты идентификации версии программного обеспечения отображаются в окне программы, как показано на рисунке 3.

|                                             | База данных Модуля МП (БЭК) |     |                   | Характеристики локомотива. (БЭК) |                                |              |
|---------------------------------------------|-----------------------------|-----|-------------------|----------------------------------|--------------------------------|--------------|
| <b>Dopor</b> <sub>a</sub>                   | <b>Версия</b>               |     | Tim               |                                  | NC7                            |              |
| UEHTP1181                                   | 41.0 or 13-10-15            |     | Номер/Секция      |                                  | nn.                            |              |
| Постоянные параметры Модуля МП (БЗК).       |                             |     |                   | Диаметр ДПС1/2                   | 1190/1190                      |              |
|                                             | V max (KM/4) V KX (KM/4)    |     |                   | Лок. сигнализация                | <b>AJICH</b>                   |              |
| Пассажирский                                | ាល                          | æ   |                   | Подключение ИФ                   | ANC.<br>cn                     | Kadawa       |
| Грузовой                                    | 160                         | 80  | <b>EKC. KM130</b> | Измеритель скорости              |                                |              |
| Электропоезд                                | ាស                          | 143 |                   | Анализ ВХ. Сигналов              | Again.<br>$\mathbf{2}^{\circ}$ |              |
| Алгоритм: пасс.                             |                             |     |                   |                                  |                                |              |
| Версия программы Модуля МП (БЭК) 47         |                             |     |                   |                                  |                                |              |
| Идентификационная информация блоков.        |                             |     |                   |                                  |                                |              |
|                                             | Версия                      |     | Модификация       | Homep                            |                                | Дата выпуска |
| nu                                          |                             |     |                   |                                  |                                |              |
| ny                                          |                             |     |                   |                                  |                                |              |
| SK                                          |                             |     |                   |                                  |                                |              |
| <b><i>EC-ARC/KRYE</i></b>                   | <u>standardin k</u>         |     |                   |                                  |                                |              |
| <b>EC-UKP</b>                               | 20                          | 5/2 |                   | 10213                            | 01.2018                        |              |
| PfIC                                        |                             |     |                   |                                  |                                |              |
| БС-МСУЛ/БС-УП                               |                             |     |                   |                                  |                                |              |
|                                             |                             |     |                   |                                  |                                |              |
| <b>EC-ANC</b>                               |                             |     |                   |                                  |                                |              |
| <b>Agamep</b>                               |                             |     |                   |                                  |                                |              |
| <b>EC-TINN</b>                              |                             |     |                   |                                  |                                |              |
| <b><i>SC-CH/CAUT</i></b><br><b>БС-РАДИО</b> |                             |     |                   |                                  |                                |              |

Рисунок 3 - Окно «Идентификация»

Версия и модификация ПО БС-ЦКР, отображаемая в окне «Идентификация», должны соответствовать приведенным в таблице 4.

Таблица 4 - Идентификационные данные ПО БС-ЦКР

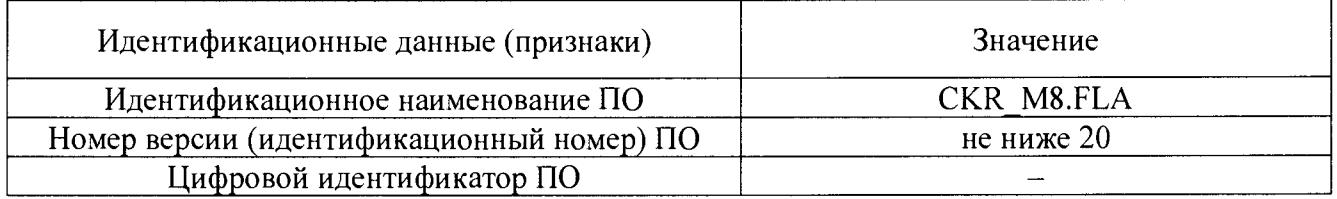

8.2.5 БС-ЦКР считается выдержавшим проверку идентификации данных ПО, если версии ПО «stand.exe» и ПО БС-ЦКР соответствуют приведенным в таблицах 3 и 4 соответственно.

## 8.3 Опробование

8.3.1 Убедиться, что происходит считывание информации из БС-ЦКР, сравнив заводской номер и дату выпуска, указанные на корпусе, с отображаемыми в окне «Идентификация».

8.3.2 БС-ЦКР считается выдержавшим опробование, если происходит считывание информации, заводской номер и дата выпуска БС-ЦКР, указанные на корпусе, совпадают с отображаемыми в окне «Идентификация».

8.3.3 Для автоматического формирования протокола поверки результаты внешнего осмотра, опробования и идентификации ПО необходимо внести в поля «Внешний осмотр», «Опробование» и «Идентификация ПО» окна ввода данных «Метрология», выбирая «соответствует/не соответствует».

## 8.4 Определение метрологических характеристик

8.4.1 Для определения приведенной к диапазону преобразований погрешности измерений и преобразований напряжения постоянного тока в значения давления  $\gamma_0$ ,  $\%$ , в окне «Метрология» нажать на кнопку «Поверка БС-ЦКР». Следуя указаниям в блоке комментариев, в открывшемся окне необходимо нажать кнопку «Поверка». Убедиться, что в строке «Поверяемый блок» отобразятся идентификационные данные БС-ЦКР (заводской номер, месяц и год выпуска, версия внутреннего ПО БС-ЦКР), а БС-КПА/USB начнет подавать в автоматическом режиме напряжение постоянного тока величиной 0.5 В на вход БС-ЦКР (см. рисунок 4).

Значения давления Ри(пк1), МПа, и Ри(пк2), МПа, преобразованные БС-ЦКР для полукомплектов 1 и 2 соответственно (для датчиков давления 1 и 2 соответственно), заносятся в таблицу автоматически.

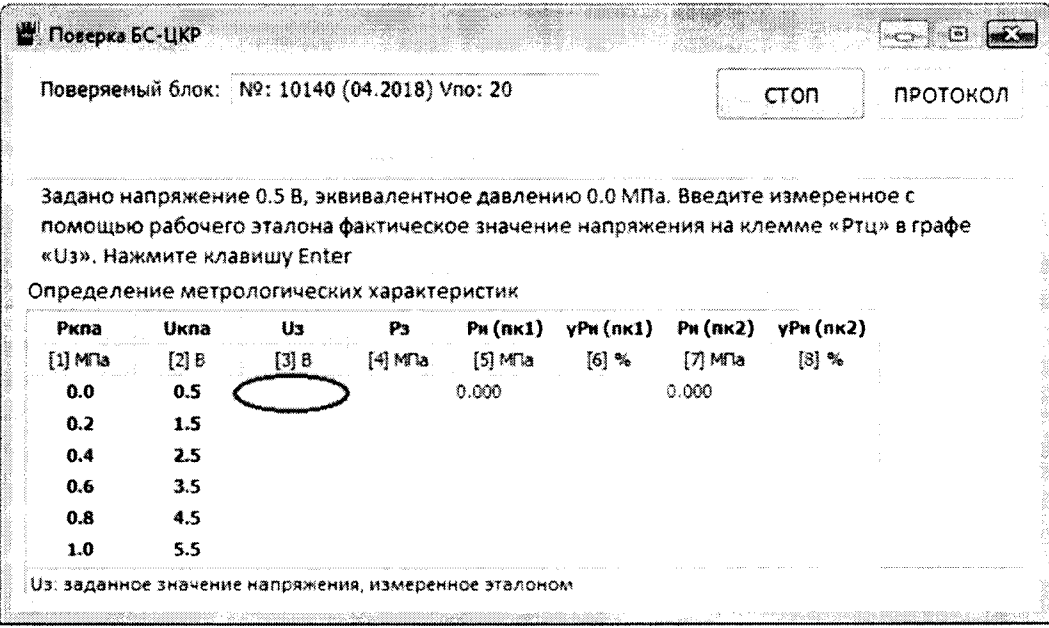

Рисунок 4 - Окно «Поверка БС-ЦКР»

8.4.2 Внести показания рабочего эталона, проводя округления полученных значений по математическим правилам до третьего знака после запятой, в поле U<sub>3</sub> (колонка «[3] В»), относительно значения имитируемого давления *Ркпа*, равного 0,0 МПа. Нажать «Enter».

Значение давления, соответствующее подаваемому на вход БС-ЦКР напряжению постоянного тока, Рз, МПа, автоматически рассчитывается по формуле и заносится в таблицу

$$
P_{\rm s} = P_{\rm num} + \left(\frac{U_{\rm s} - U_{\rm num}}{U_{\rm max} - U_{\rm num}}\right) \cdot \left(P_{\rm max} - P_{\rm num}\right),\tag{1}
$$

где  $U_3$  – значение заданного напряжения по показаниям рабочего эталона, В;

 $U_{\text{мак}}$ =5,5 В – верхнее значение диапазона измерений БС-ЦКР;

 $U_{\text{mun}}$ =0,5 В – нижнее значение диапазона измерений БС-ЦКР;

 $P_{\text{maxc}}$ =1 МПа – верхнее значение диапазона преобразований БС-ЦКР;

 $P_{\text{num}}$ =0 МПа – нижнее значение диапазона преобразований БС-ЦКР.

Значения приведенных к диапазону преобразований погрешностей измерений и преобразований напряжения постоянного тока в значения давления  $\gamma_p$  (nki), %, автоматически рассчитываются по формуле и заносятся в таблицу

$$
\gamma_p(n\kappa i) = \left(\frac{P_u(n\kappa i) - P_g}{P_{\text{wave}} - P_{\text{wave}}}\right) \cdot 100,\tag{2}
$$

где *i*=1 - для полукомплекта 1;

 $i=2$  - для полукомплекта 2;

 $P_u(n\kappa i)$  - значение давления, преобразованного БС-ЦКР для соответствующего полукомплекта, МПа.

8.4.3 Повторить операции по 8.4.2 для значений имитируемых давлений Ркпа, равных  $0,2; 0,4; 0,6; 0,8; 1,0$  M $\Pi$ a.

Полученные значения приведенных к диапазону преобразований погрешностей измерений и преобразований напряжения постоянного тока в значения давления для полукомплекта 1 (колонка «[6] %») и полукомплекта 2 (колонка «[8] %») должны находиться в интервале  $\pm 1.5$  % (см. рисунок 5).

В случае получения результата, превышающего допускаемую приведенную к диапазону преобразований погрешности измерений и преобразований напряжения постоянного тока в значения давления, выполнение поверки прекращается на любом этапе, нажав кнопку «СТОП» в верхнем правом углу рабочего окна.

|                          |                   |                  | Поверяемый блок:   №: 10140 (04.2018) Vno: 20    |                    |                          |                     | <b><i>FIOBEPKA</i></b> | ΓΡΟΤΟΚΟΛ |
|--------------------------|-------------------|------------------|--------------------------------------------------|--------------------|--------------------------|---------------------|------------------------|----------|
|                          | Заключение: годен |                  |                                                  |                    |                          |                     |                        |          |
|                          |                   |                  | Определение метрологических характеристик<br>P3. | $PM$ (net1)        | $\sqrt{P}$ m (m $\lt1$ ) | $PH$ (nsc2)         | vPm(n <sub>82</sub> )  |          |
|                          |                   |                  |                                                  |                    |                          |                     |                        |          |
|                          | Uiona             | <b>Ux</b>        |                                                  |                    |                          |                     |                        |          |
| 0.0                      | $(2)$ $B$<br>0.5  | $[3]$ B<br>0.504 | $(4)$ MTa<br>0.001                               | $[5]$ MTa<br>0.000 | $[6]$ %<br>$-0.08$       | $[7]$ MTa<br>0.000. | $[8]$ %<br>$-0.08$     |          |
| 0.2                      | 1.5               | 1.506            | 0.201                                            | 0.195              | $-0.61$                  | 0.195               | $-0.61$                |          |
| 0.4                      | $2.5 -$           | 2.435            | 0.397                                            | 0.395              | $-0.22$                  | 0.395               | $-0.22$                |          |
| 0.6                      | 3.5               | 3.487            | 0.597                                            | 0.594              | $-0.30$                  | $0.59 - 4$          | $-0.30$                |          |
| PKBa<br>$[1]$ MTa<br>0.8 | 4.5               | 4.489            | 0.798                                            | 0.794              | $-0.37$                  | 0.794               | $-0.37$                |          |

Рисунок 5 - Пример заполненного окна «Поверка БС-ЦКР»

8.4.4 Сохранить протокол поверки и/или вывести его на печать, нажав кнопку «ПРОТОКОЛ» в правом верхнем углу рабочего окна.

## 9 ОФОРМЛЕНИЕ РЕЗУЛЬТАТОВ ПОВЕРКИ

9.1 Результаты поверки оформляются протоколом поверки по форме, приведенной в приложении Б.

9.2 Если по результатам поверки БС-ЦКР признано пригодным к применению, то оформляют свидетельство о поверке в соответствии с Приказом Минпромторга от 02.07.2015 г. № 1815.

9.3 Если по результатам поверки БС-ЦКР признано не пригодным к применению, то свидетельство о поверке аннулируется и выписывается извещение о непригодности к применению в соответствии с Приказом Минпромторга от 02.07.2015 г. № 1815.

Зав. лаб. 264 ФГУП «УНИИМ»  $\left\{\bigwedge\downarrow\downarrow\downarrow\downarrow\downarrow\downarrow\downarrow\right\}$ С.А. Засыпкин

Инженер по метрологии ООО «НПО САУТ»

В.В. Зенков

# Приложение А

## (обязательное)

# Схема подключения БС-ЦКР и средств поверки

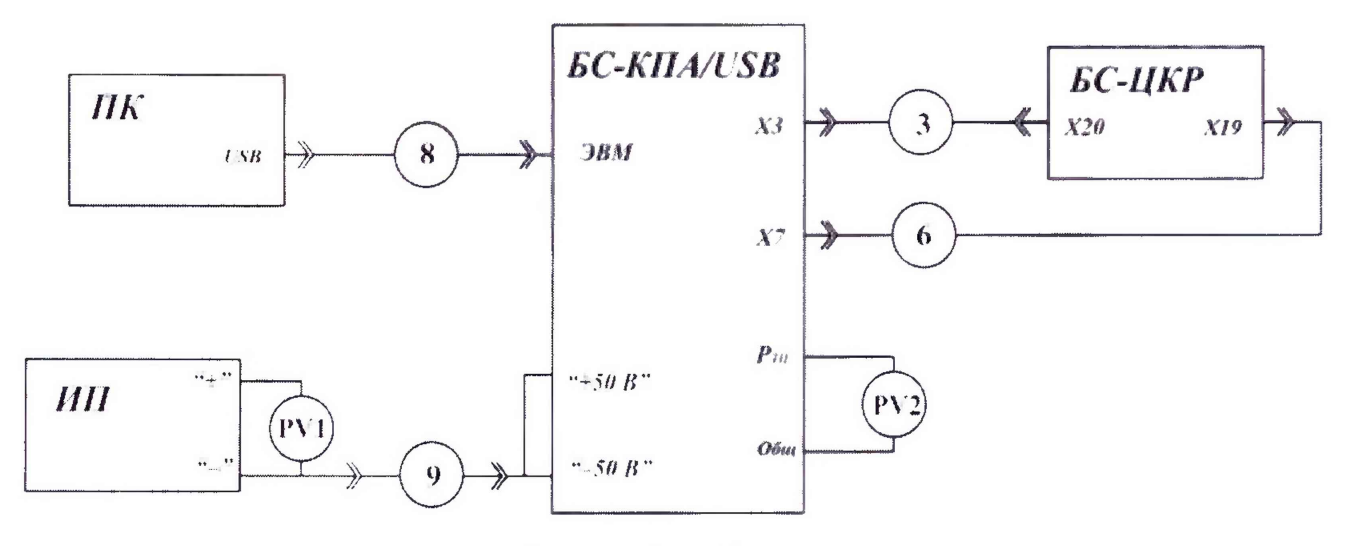

Рисунок А.1 - Схема поверки

## Таблица А.1 - Перечень обозначений и наименований блоков и кабелей на схеме поверки

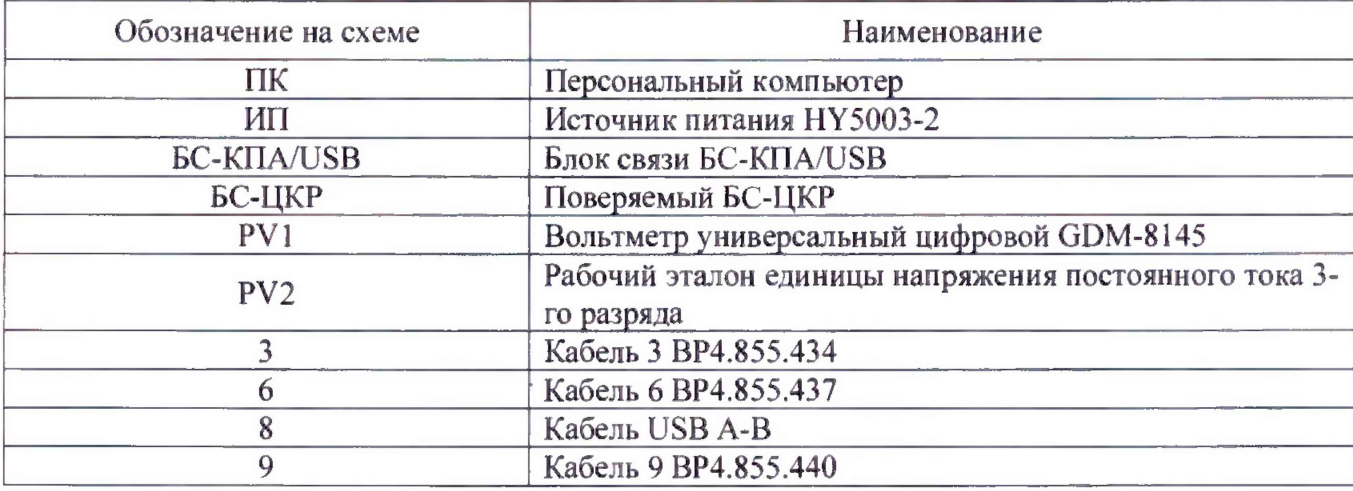

Примечания

1 Все средства поверки, имеющие клеммы заземления, а также поверяемый БС-ЦКР должны быть заземлены.

2 Подключение БС-ЦКР к БС-КПА/USB и отключение производить при выключенном источнике питания ИП.

Приложение Б

(рекомендуемое)

Форма протокола поверки блока согласования с ЦКР БС-ЦКР

**наименование организации**

Протокол поверки № \_\_\_\_\_\_\_\_\_\_

Блок согласования с ЦКР БС-ЦКР, зав. № \_\_\_\_\_\_\_\_\_\_

Регистрационный номер в ФИФ ОЕИ\_\_\_\_\_\_\_\_\_\_\_\_\_\_

Поверено в соответствии с:

МП 43-264-2018 «ГСИ. Блоки согласования с ЦКР БС-ЦКР. Методика поверки»

с применением средств поверки:

Условия поверки:

температура окружающего воздуха. °С

атмосферное давление. кПа (мм рт. ст.)

относительная влажность, %

напряжение питания, В

Вид поверки: первичная (периодическая)

Результаты поверки:

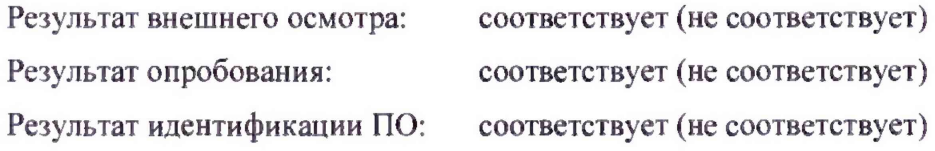

Результат определения метрологических характеристик:

# Определение метрологических характеристик

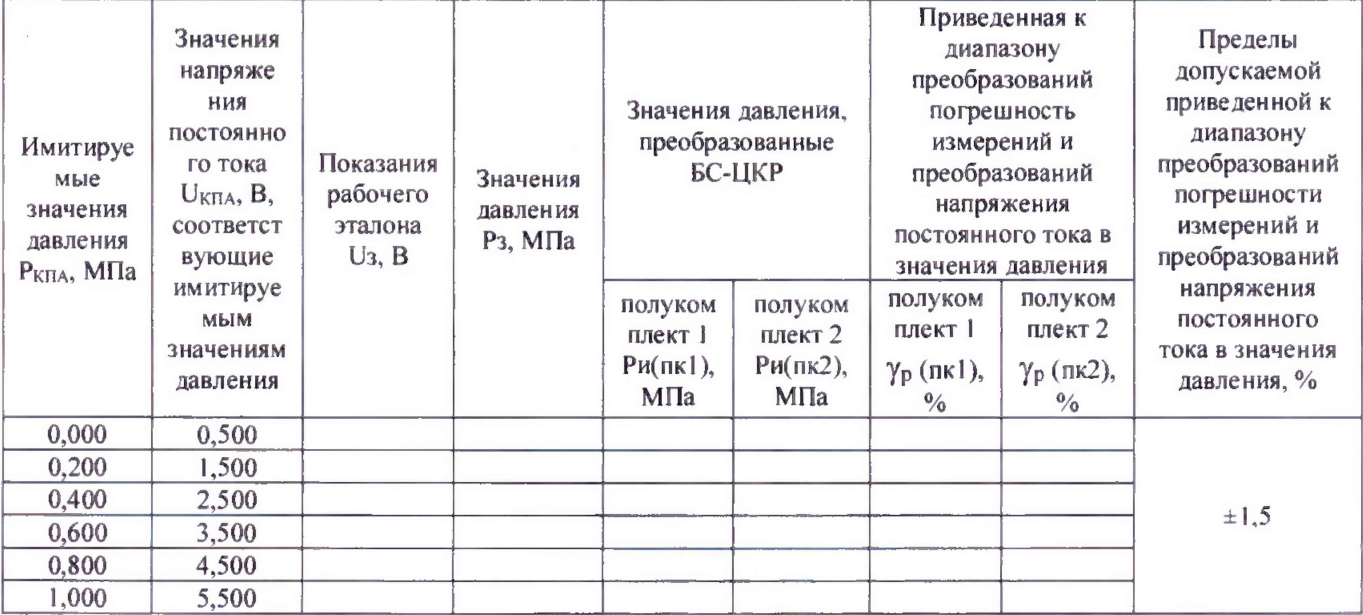

Заключение по результатам поверки: пригодный / не пригодный к применению

Поверитель

Подпись

Инициалы, фамилия